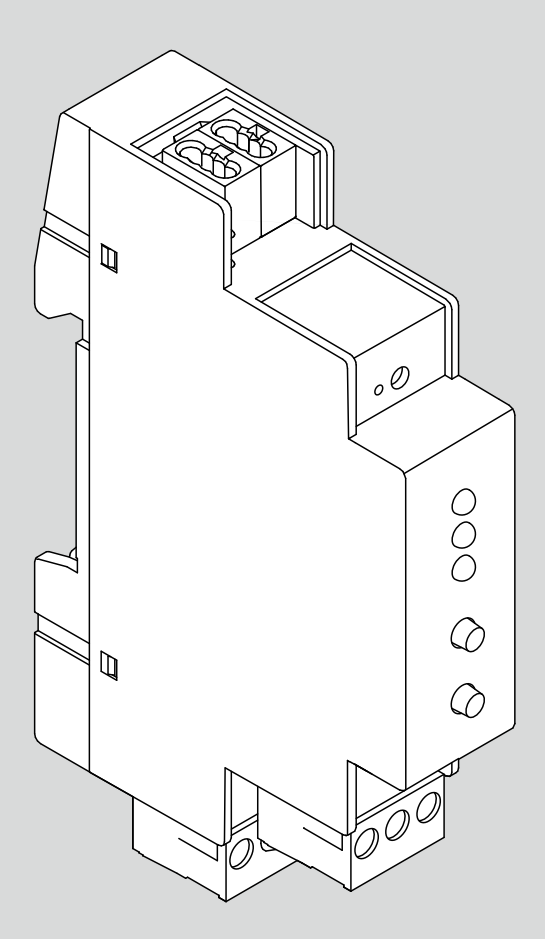

## NEA SMART 2.0 KNX Gateway

Commissioning Instructions

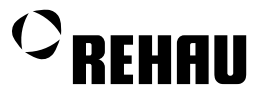

# Contents

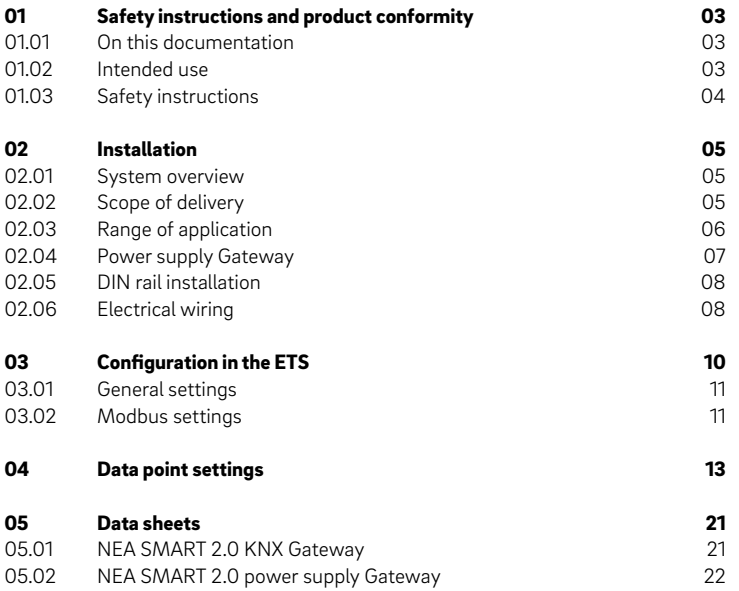

This NEA SMART 2.0 KNX Gateway commission manual is valid from January 2021.

Our current technical documents can be downloaded from [www.rehau.com/ti](http://www.rehau.com/ti).

All dimensions and weights are reference values. Subject to technical changes.

This document is protected by copyright. Any rights conferred therein, in particular those relating to the translation, reprinting, extraction of illustrations, electronic transmissions, reproduction by photomechanical or similar means and storage on data processing systems, are reserved.

## <span id="page-2-0"></span>01 Safety instructions and product conformity

#### 01.01 On this documentation

- Please read these instructions carefully before installing or operating the NEA SMART 2.0 KNX Gateway.
- Keep the instructions on hand at the location of use of the device.
- Pass these instructions on to subsequent users.

#### Pictograms and logos

The following pictograms and logos are used in these instructions:

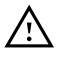

Safety information

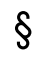

 $\mathbf{i}$ 

Legal information

Important information, which needs to be taken into account

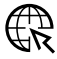

Information on the Internet

#### Validity of the instructions

To ensure your own safety and the correct use of our products, please check at regular intervals whether a newer version of these instructions is available. The issue date of these instructions is printed on the bottom right-hand side of the back page. You can view and download the most recent instructions as well as further instructions at [www.rehau.com/ti](http://www.rehau.com/ti)

#### 01.02 Intended use

The NEA SMART 2.0 KNX Gateway may only be installed and operated as described in these instructions. Compliance with these instructions is part of intended use.

Installation and maintenance may only be carried out by qualified and trained personnel. This means personnel who, through training and experience, are permitted and capable of carrying out the relevant installation work, identifying and avoiding potential hazards as well as observing relevant applicable regulations (e.g. regulations regarding work safety etc.).

#### <span id="page-3-0"></span>01.03 Safety instructions

Risk of life through electrical shock!

The electrical installation must follow the applicable national standards and guidelines as well as any specific requirements of your local energy supplier.

These instructions are intended for use by a qualified person who holds an official certificate in one of the following professions: electrician or electronics engineer.

Always read the instructions prior to commencing the installation. Connection to the final power supply must only be carried out after the installation is complete.

#### Laws, standards and regulations

Please observe the presently valid laws, standards, instructions, regulations (e.g. DIN, EN, ISO, DVGW, and VDI) as well as regulations regarding environmental protection, trade association regulations and regulations from local utility companies.

### <span id="page-4-0"></span>02 Installation

#### 02.01 System overview

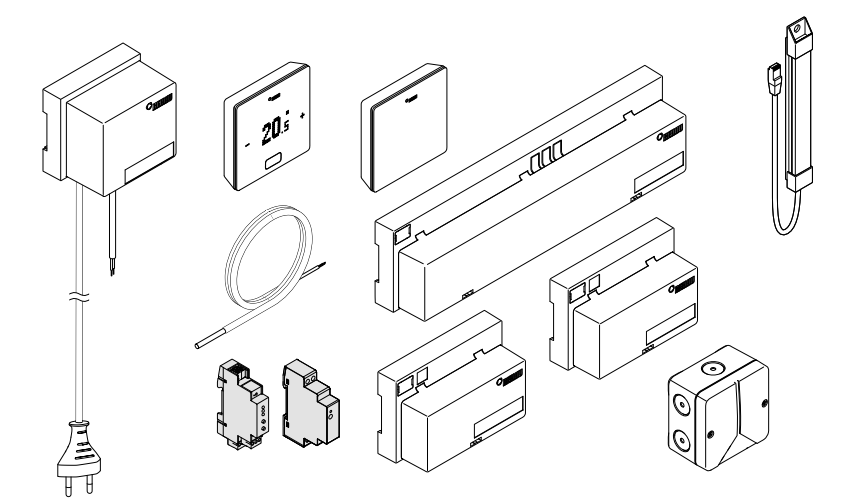

02.02 Scope of delivery

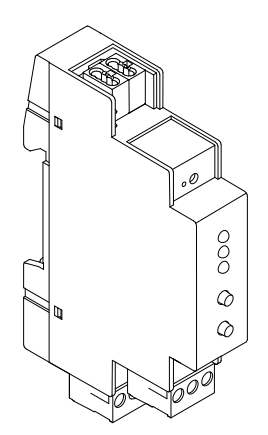

NEA SMART 2.0 KNX Gateway Material number: 13388001001

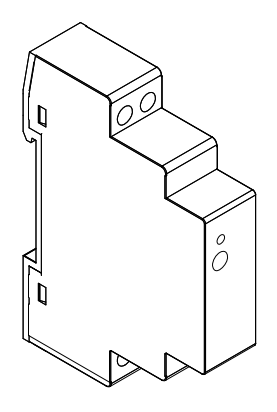

NEA SMART 2.0 power supply Gateway Material number: 13388011001

#### <span id="page-5-0"></span>02.03 Range of application

The NEA SMART 2.0 - KNX connection exchanges data (set points, actual values, operating modes and energy levels) between NEA SMART 2.0 and a centralised BMS System (KNX). The NEA SMART 2.0 KNX Gateway communicates with the NEA SMART 2.0 system via the SYSBUS, as a Modbus Slave. The assignment of KNX objects and Modbus registers can be configured via parameters in the ETS software (KNX license software). No additional software is required. The SYSBUS (Modbus) assignment required for the REHAU NEA SMART 2.0 control system can optionally imported via the provided example ETS project. The import of the SYSBUS (Modbus) assignments can be done in the office or on site. The SYSBUS (Modbus) connection is galvanic isolated from the KNX Bus. The NEA SMART 2.0 power supply Gateway is used for the auxiliary voltage of the SYSBUS (Modbus). The KNX-Bus is supplied via the other KNX components on-site.

The device is to be DIN rail mounted in permanent internal (dry location) installations only.

#### KNX TP/Modbus RTU interface specification:

- 250 Channels per KNX Gateway
- Maximum 2 Gateways per NEA SMART 2.0 System; up to 500 Channels
- NOTE Multiple NEA SMART 2.0 Systems per BMS (KNX) Installation are possible
- Configuration via the ETS Software (Licenced Software for KNX); no additional software is required
- Power Supply:
	- KNX nominal voltage 30 V DC
	- Auxiliary voltage on Modbus-side 12…24 V DC

For more than 30 rooms in the current functionality as described in the later data point list, an additional Gateway should be used. The maximum amount of Gateways per Master/Slave installation is two.

Further information (e.g., the manual, datasheet and CE declaration of the KNX Gateway) can be downloaded from the product website of the KNX Modbus RTU Gateway 886 (www.weinzierl.de).

<span id="page-6-0"></span>The NEA SMART 2.0 system does not support the communication with KNX Room units / probes. NEA SMART 2.0 room units / probes must be installed in rooms that are to be connected and controlled directly by the NEA SMART 2.0 system. The KNX Gateway (Modbus) is directly connected to the SYSBUS clamps of NEA SMART 2.0 Base unit – Specific clamp details are mentioned further in the document.

To configure the KNX Gateway, the ETS software is required. The licensed software can be obtained from the KNX Association (my.knx.org). Configuration and commissioning of the KNX Gateway must be carried out by a trained KNX system integrator.

#### 02.04 Power supply Gateway

REHAU NEA SMART 2.0 power supply Gateway is a DIN rail mounted power supply with a direct current output (DC). This AC/DC-power supply is used to transform the auxiliary voltage for the SYSBUS (Modbus) of the REHAU NEA SMART 2.0 KNX Gateways. The potentiometer adjusts the output

voltage. The blue LED indicates operation. The power supply unit is suitable for building automation controls in commercial and private premises. The device is to be DIN rail mounted in permanent internal (dry location) installations only.

#### Power supply specification:

- Switching power supply
- Output voltage: 12 V DC
- Output voltage Adjustment range: 10.8 V DC to 13.8 V DC
- Output power: 15 W
- Operating voltage: 85 V to 264 V AC
- Protection: Short circuit /Overload / Over voltage
- DIN rail TS TS-35/7.5 or TS-35/15 mountable
- **1 Potentiometer**
- 1 LED (blue); Power-On

<span id="page-7-0"></span>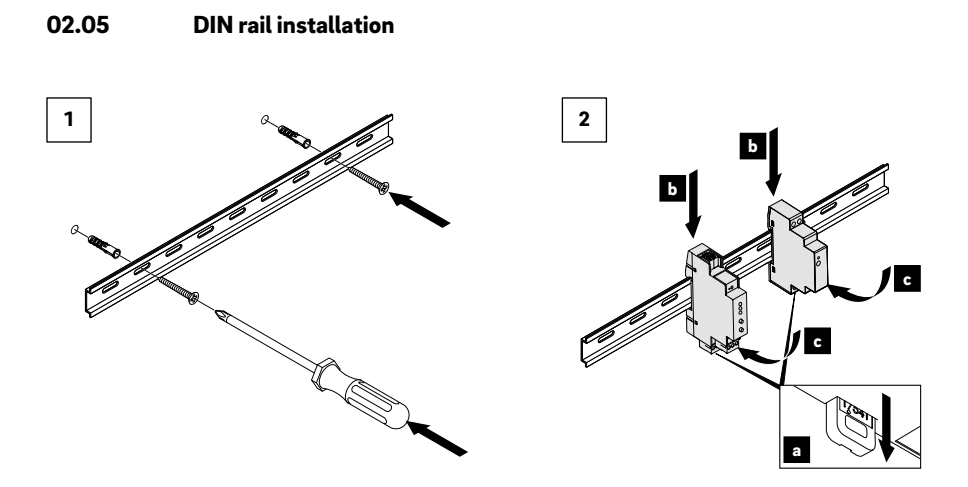

#### 02.06 Electrical wiring

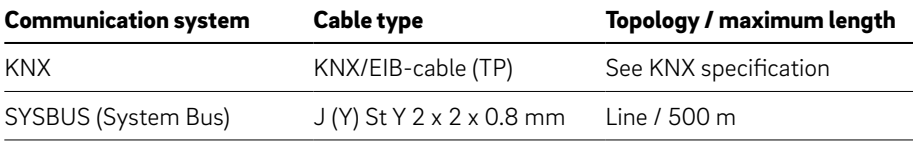

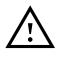

Only use the NEA SMART 2.0 power supply Gateway for powering the NEA SMART 2.0 KNX Gateway at clamps 1 and 3.

A professional electrician must do any electrical installation.

The NEA SMART 2.0 system and the KNX Gateway must be powered down during installation.

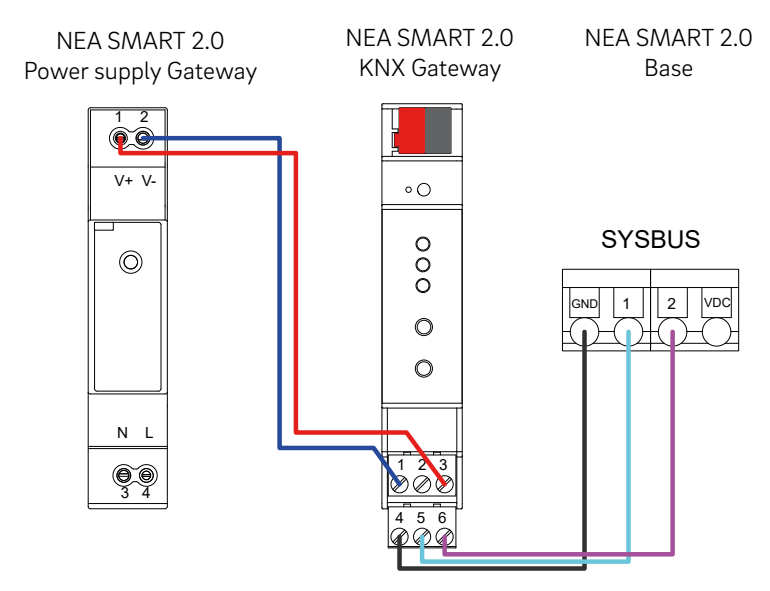

Fig. 02-1 Wiring of the KNX Gateway

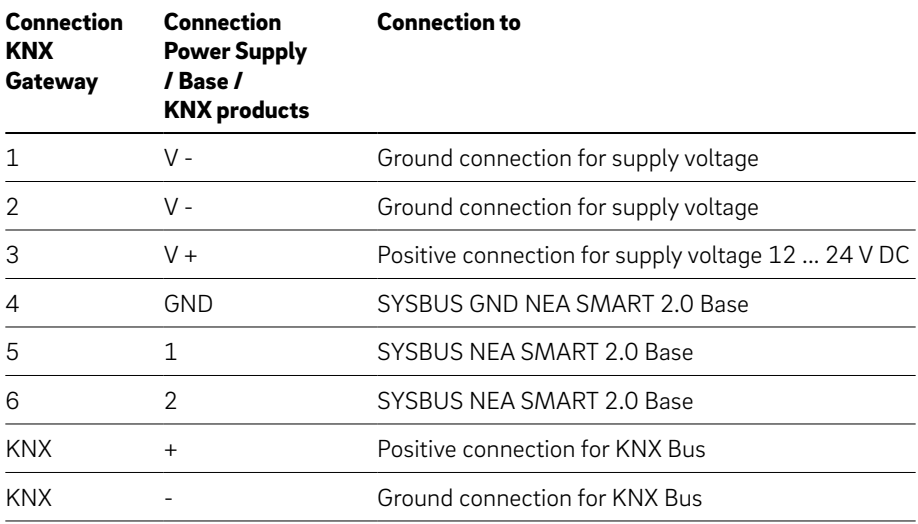

Terminal 1 and 3 connect to the supply voltage 12 ... 24 V DC; terminals 4, 5 and 6 connect to the SYSBUS (Modbus) from the NEA SMART 2.0 Base.

### <span id="page-9-0"></span>03 Configuration in the ETS

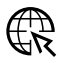

The ETS5 database (for ETS 5.7 or newer) can be downloaded from the product website (KNX Modbus RTU

Gateway 886 - www.weinzierl.de); alternatively the online ETS catalogue.

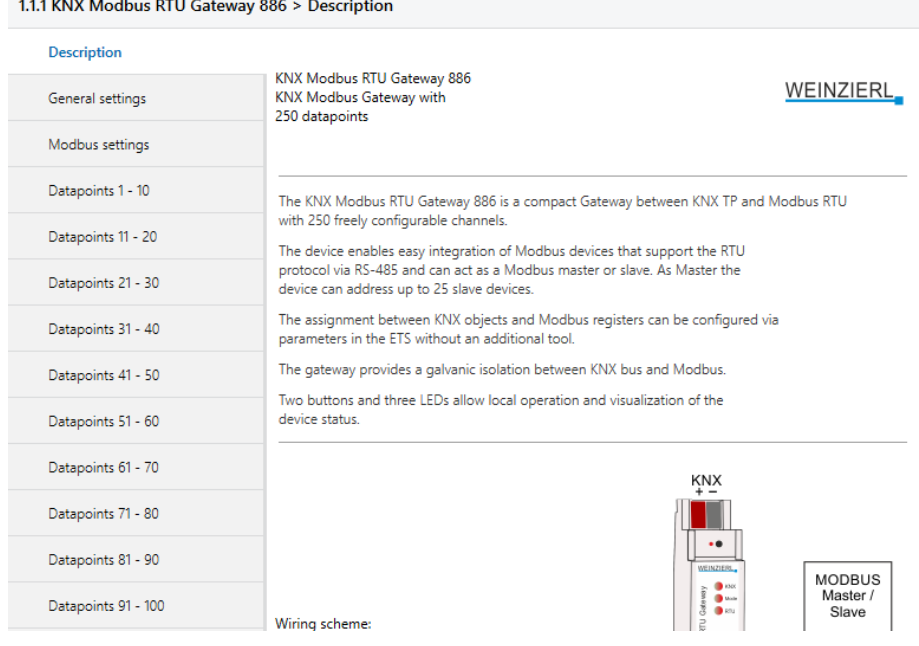

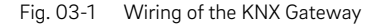

#### <span id="page-10-0"></span>03.01 General settings

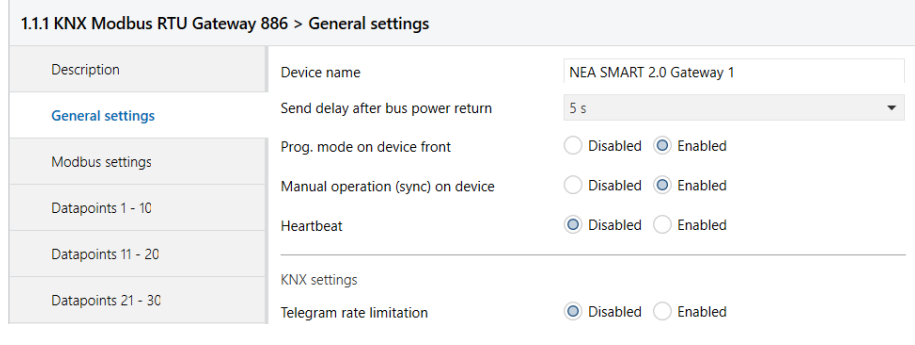

Fig. 03-2 General Settings

Device name (30 characters):

Your specific device name with up to 30 characters. To aid later in the ETS setup the name should be meaningful, e.g. "NEA SMART 2.0 Gateway 1".

The remaining default settings are sufficient for the Gateway use.

#### 03.02 Modbus settings

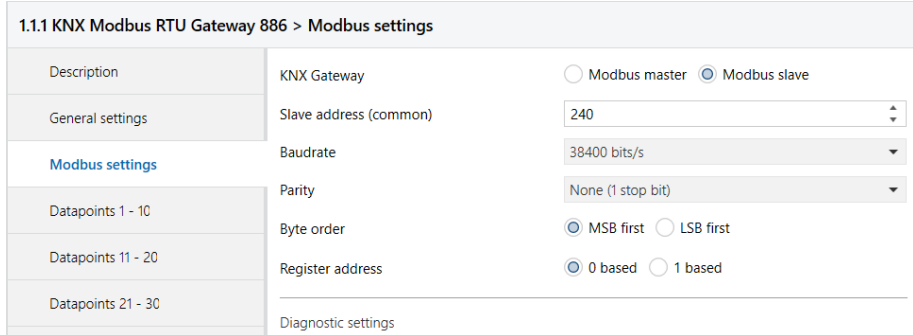

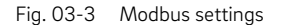

#### Summary of the Modbus settings

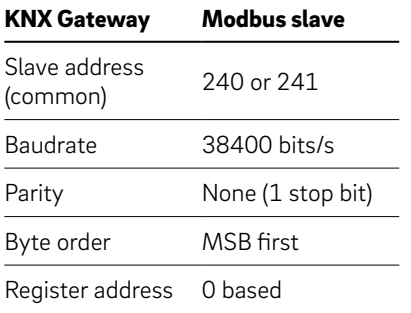

#### KNX Gateway:

All KNX Gateways with NEA SMART 2.0 need the Modbus slave configuration.

#### Slave address (common):

240 & 241 are the reserved addresses for the communication with the NEA SMART 2.0 main controller

#### Baudrate:

The NEA SMART 2.0 controller communicates with the Gateway at a baudrate of 38400 bits/s.

#### Parity:

The NEA SMART 2.0 controller uses the None (1 stop bit) configuration.

#### Byte order:

The MSB first byte order is in use (highest byte is sent first).

#### Register address:

The 0 based option is in use.

The remaining default settings are sufficient.

## <span id="page-12-0"></span>04 Data point settings

## $\mathbf{r}$

When linking several room zones (RZ) together on one room unit or probe, all RZ data points should be used for communication. Internally during initial pairing the smallest RZ number is used for communication. If unsure how the setup was done the RZ numbers for communication are the ones listed on the Webpages in AP Mode of the NEA SMART 2.0 base (Master), can later be switched back to any mode liked.

The marked data point types should be set in the Gateway. For representation in the ETS the Properties of the temperature data type can be changed to the data type 9.\*\*\*.

NEA SMART 2.0 Base software needs to be the latest version. Update required for KNX communication.

KNX Flags:

- **C** the Communication flag: Enable bus communication for the data point
- **R** the Read flag: The data point's value can be read from the bus
- T the Transmit flag: The data point's value can be sent on the bus
- **W** the Write flag: The data point can receive a new value from the bus
- **U** the Update flag: The data point accepts responses from the bus
- **ROI** the Read on Init so the initialization flag: the data point's value is read on device start up
	- Needs to be set when **T** and **W** flags are used on one data point together!

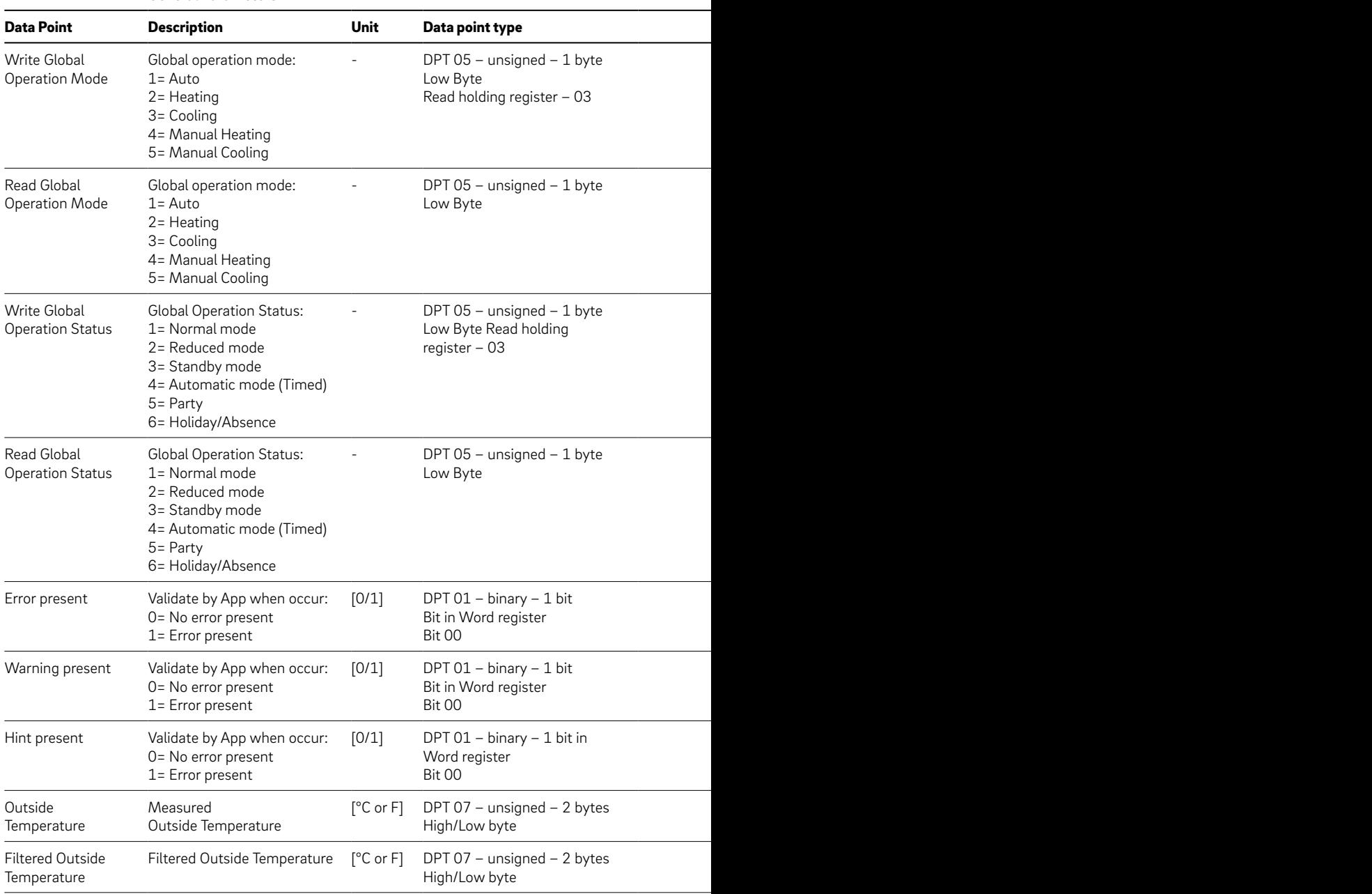

**General Parameters** 

\* Transmit and Write flags are not combinable, unless using the Read on Init (ROI) flag as well.

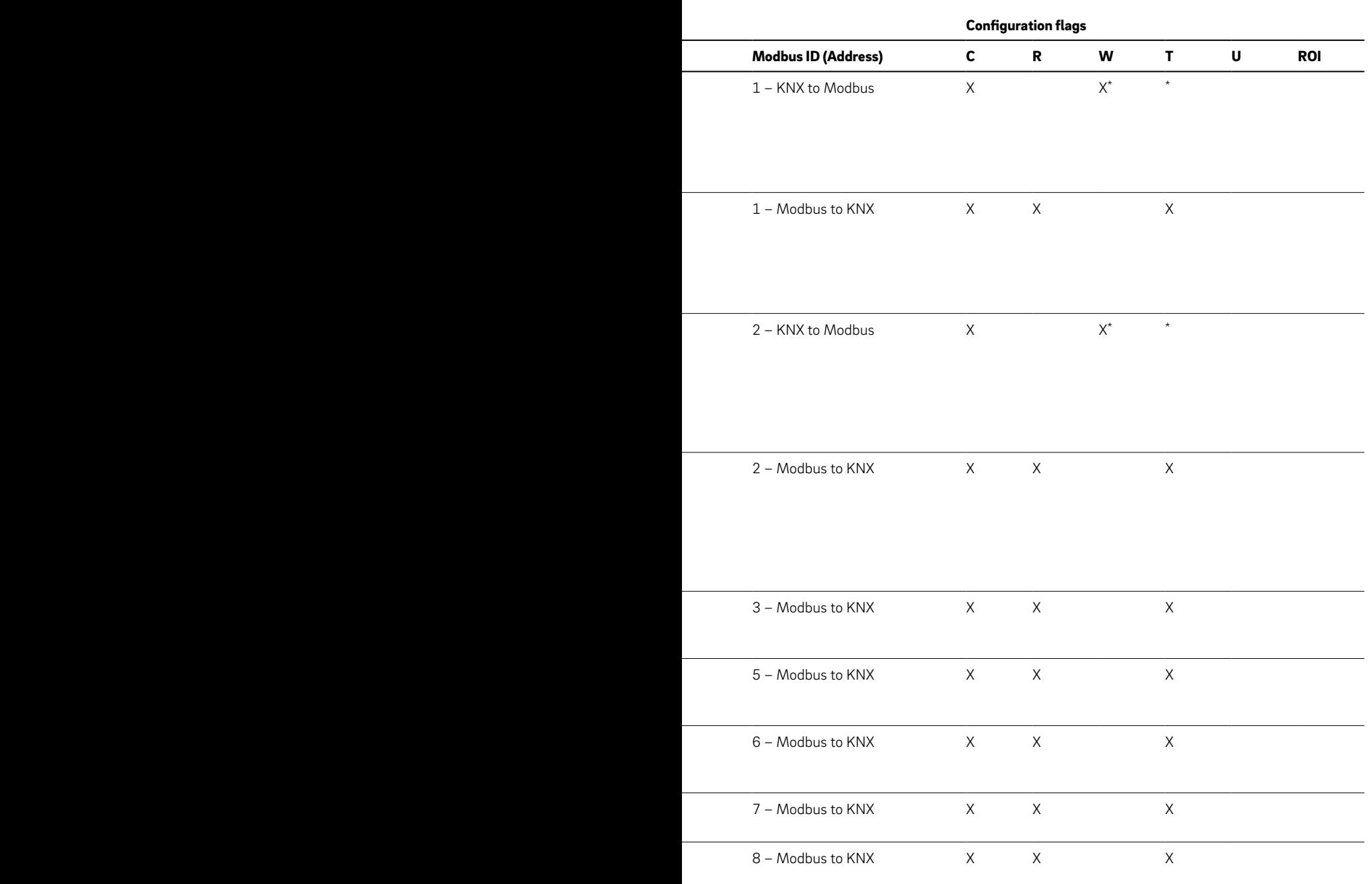

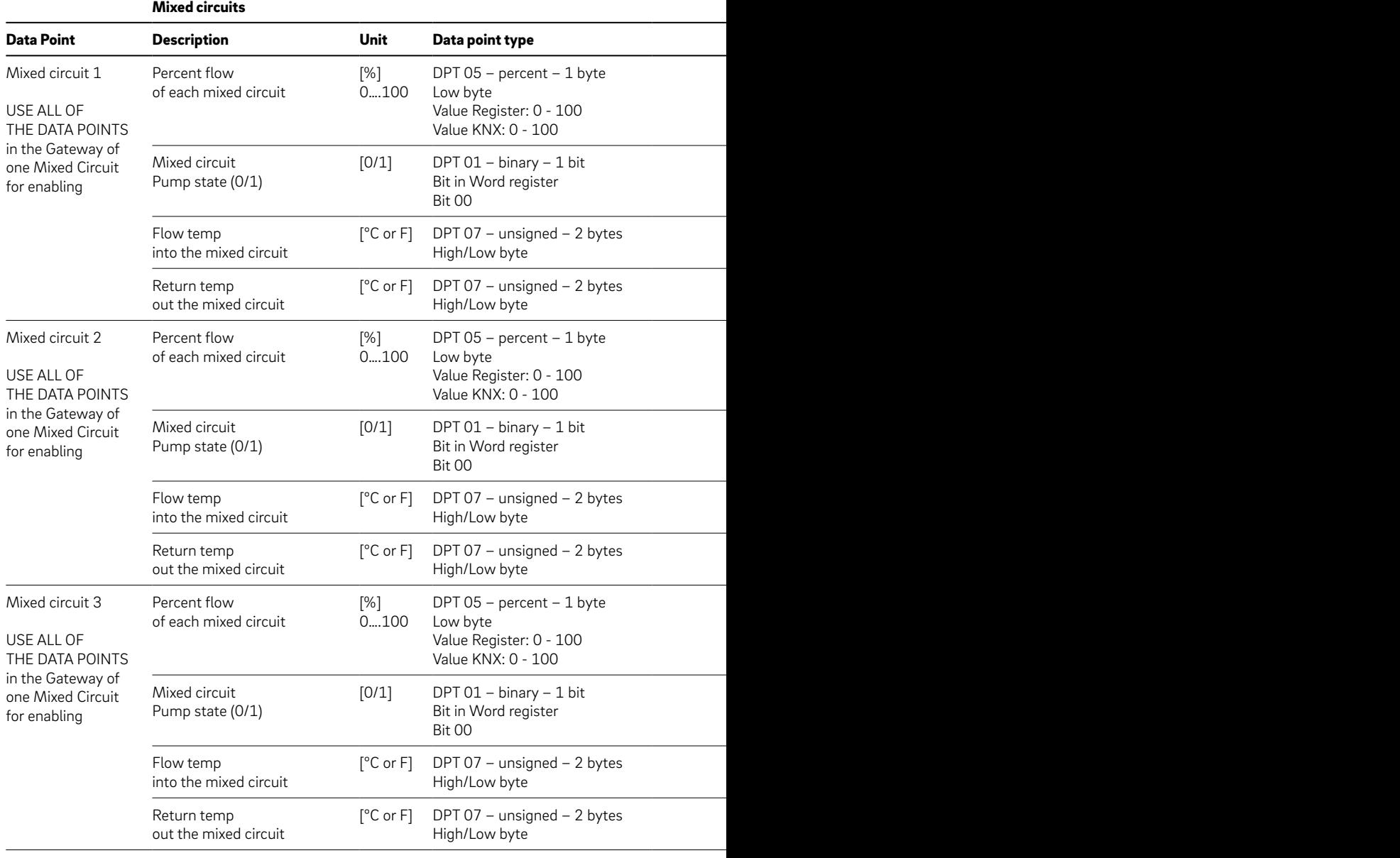

#### Example Mixed Circuit:

Determining the state of the Mixed Circuit Pump requires 4 data points to be present in the Gateway, by only using a single data point the communication will be declined.

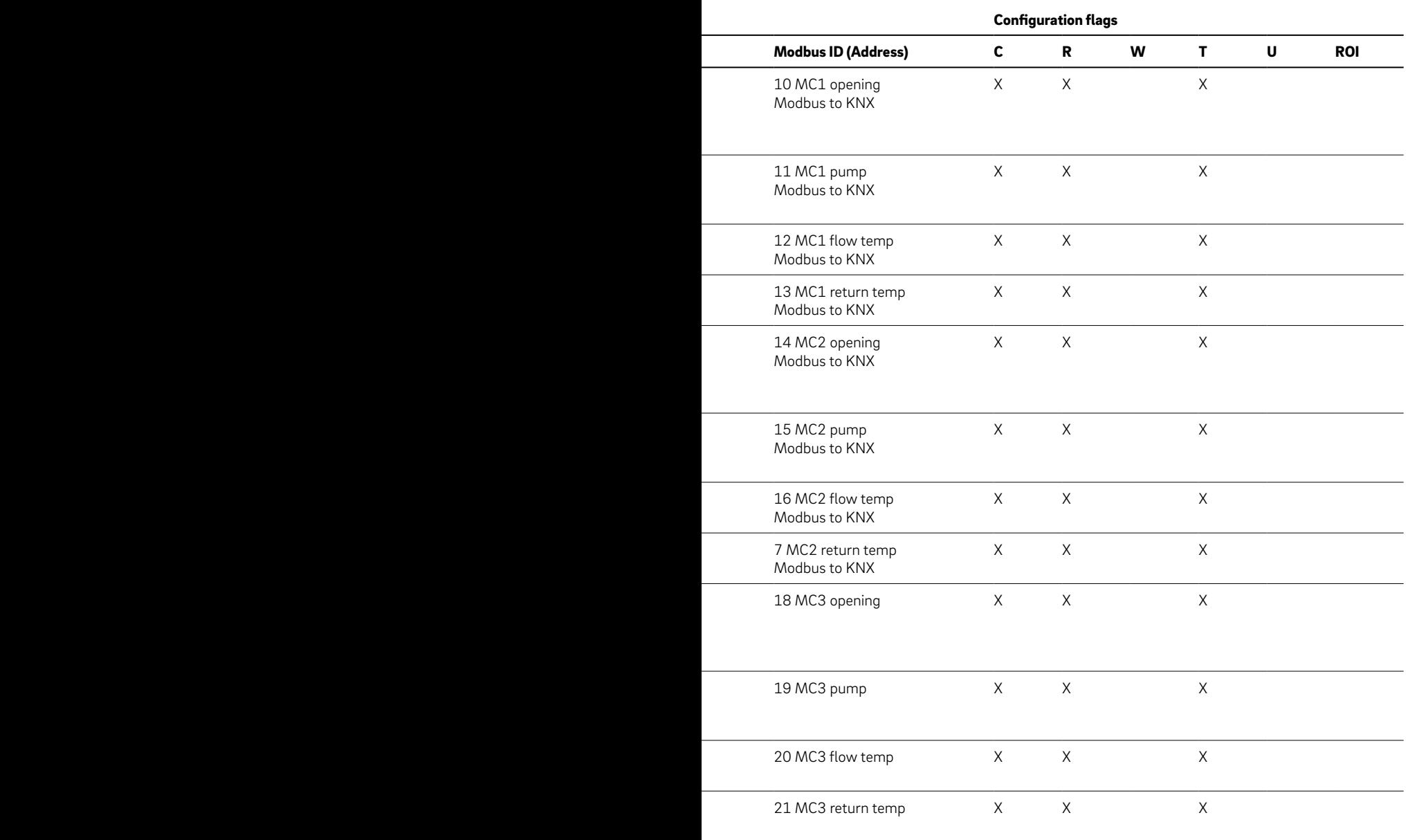

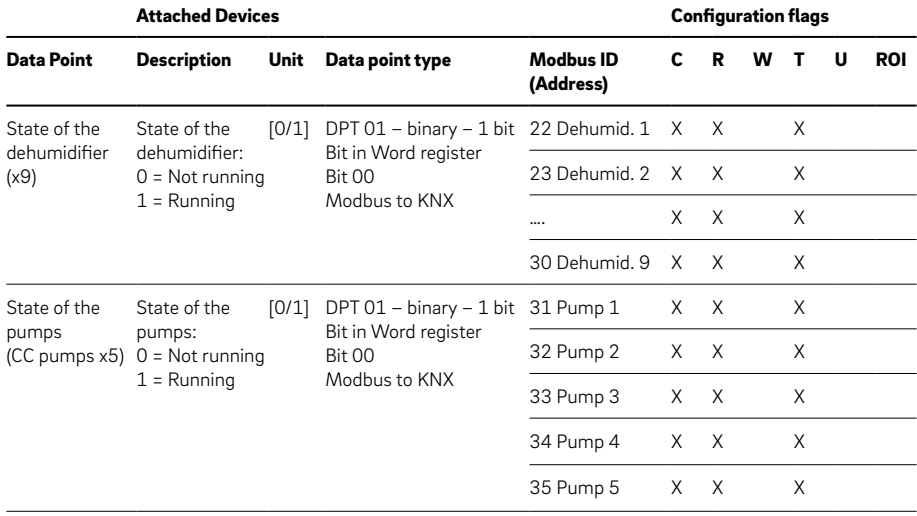

### $\mathcal{L}_{\mathbf{i}}$

To enable the functionality of a specific room zone, all the respective data points (with the exception of the Humidity) must be implemented.

Coding of the Modbus Addresses of the room zones (YYxx) is done in the YY part of the Modbus address (leading zeros are cropped):

- RZ 1...12 of the Master are for example from 1xx to 12xx
- RZ 1…12 of the first Slave are for example from 13xx to 24xx
- RZ 1…12 of the second Slave are for example from 25xx to 36xx
- RZ 1...12 of the third Slave are for example from 37xx to 48xx
- RZ 1...12 of the forth Slave are for example from 49xx to 60xx

Coding of the Functionality of the room zones (YYxx) is done in the xx part of the Modbus address:

- Write local Energy level (YY00)
- Read local Energy level (YY00)
- Write set temperature (YY01)
- Read set temperature (YY01)
- Read zone temperature (YY02)
- Read zone humidity, if room unit or probe has this sensor (YY10)

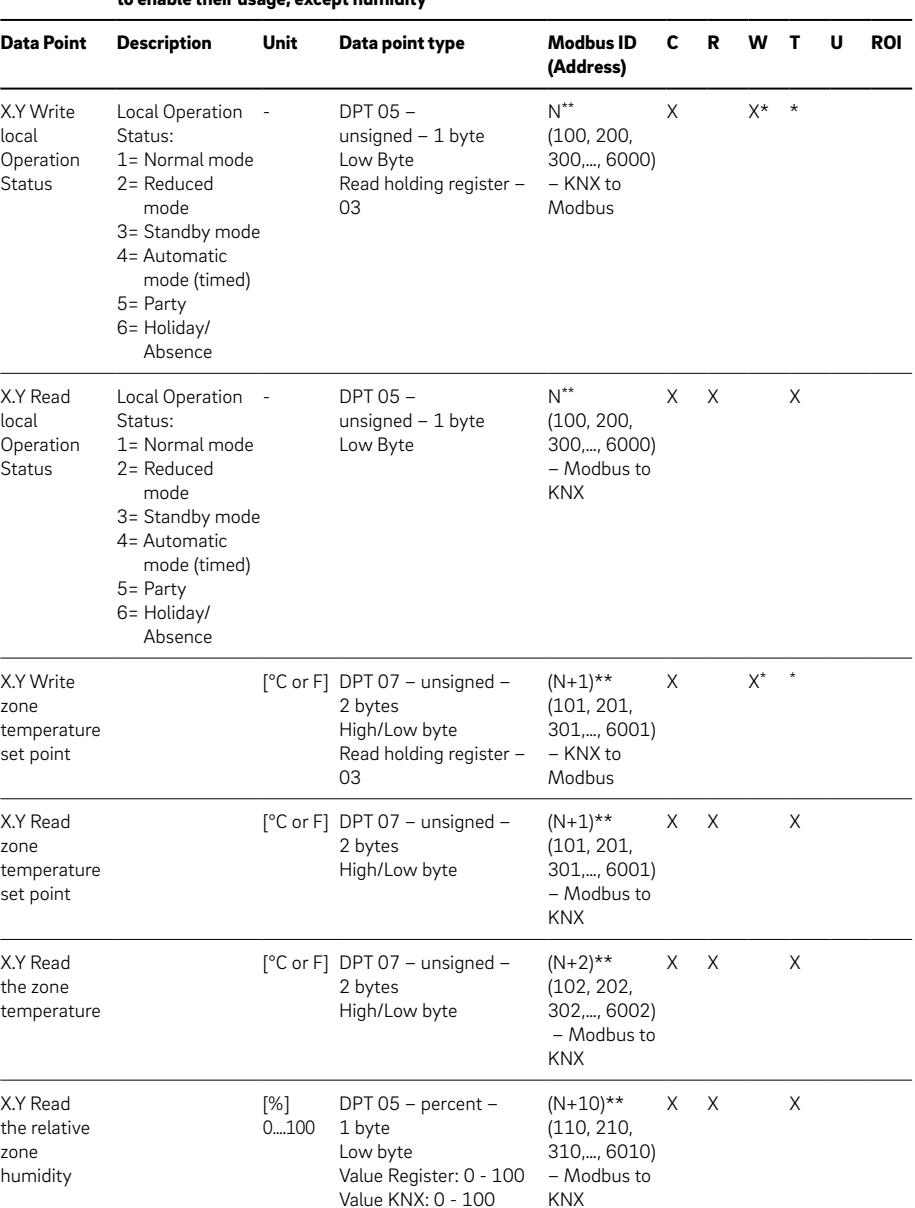

#### Room parameters (X= 0-4, Y=1-12) USE ALL DATA POINTS OF ONE ROOM ZONE in the Gateway to enable their usage, except humidity

\* Transmit and Write flags cannot be combed, without using the Read on Init (ROI) flag.

\*\* N=100 + (k×100), 0 ≤ k < 60

Configuration flags

Example of a single room of a single room zone:

- Determining the Humidity of a room zone, only requires the Humidity Data Point
- Determining other information for the room zone requires all the other Data Points of the Gateway

Example of a single room of multiple room zones:

- Use the respective names from the Webpages if unsure:
	- For example Master Room 6 correspond to the RZ 6 of the Master
	- The data points for this room are at the Modbus Addresses 6xx
	- For example Slave 1 Room 10 correspond to the RZ 10 of the first Slave
	- The data points for this room are at the Modbus Addresses 22xx

### <span id="page-20-0"></span>05 Data sheets

### 05.01 NEA SMART 2.0 KNX Gateway

### Material number: 13388001001

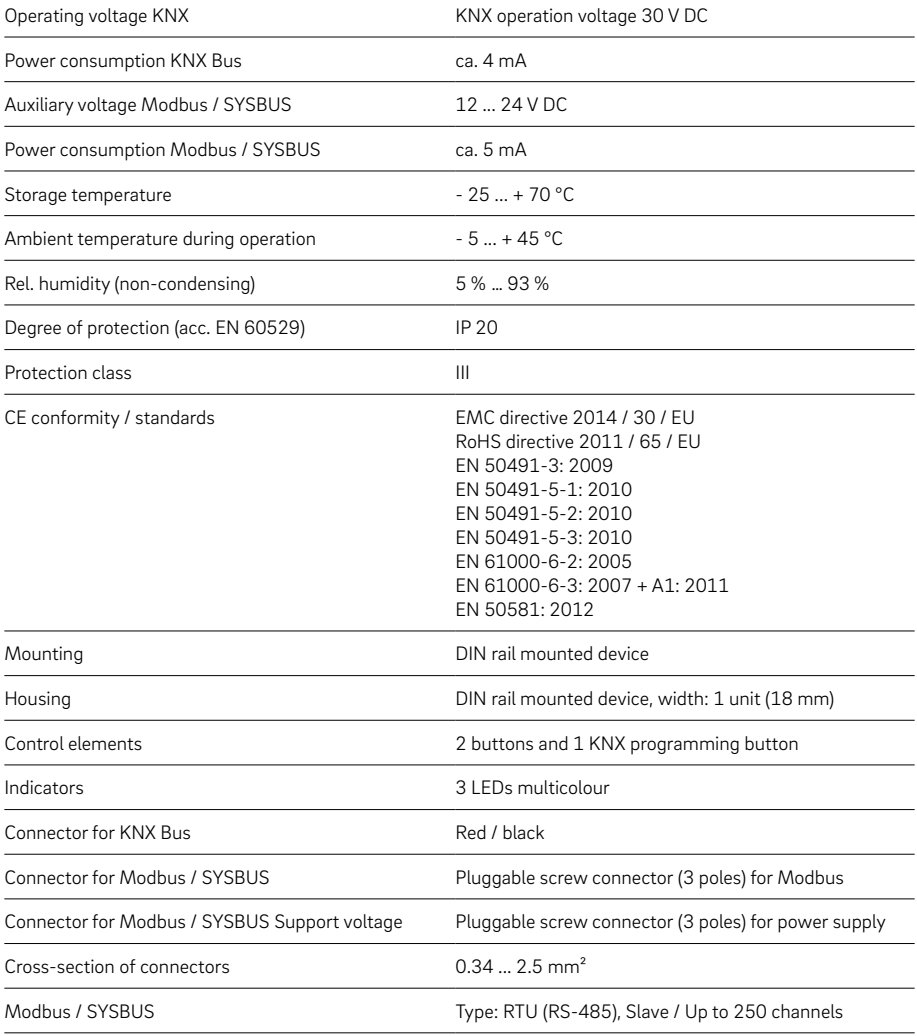

<span id="page-21-0"></span>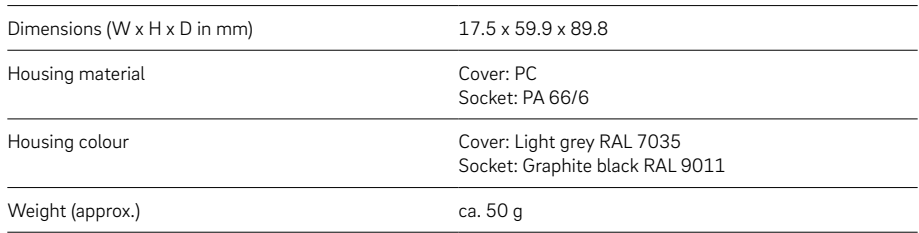

### 05.02 NEA SMART 2.0 power supply Gateway

### Material number: 13388011001

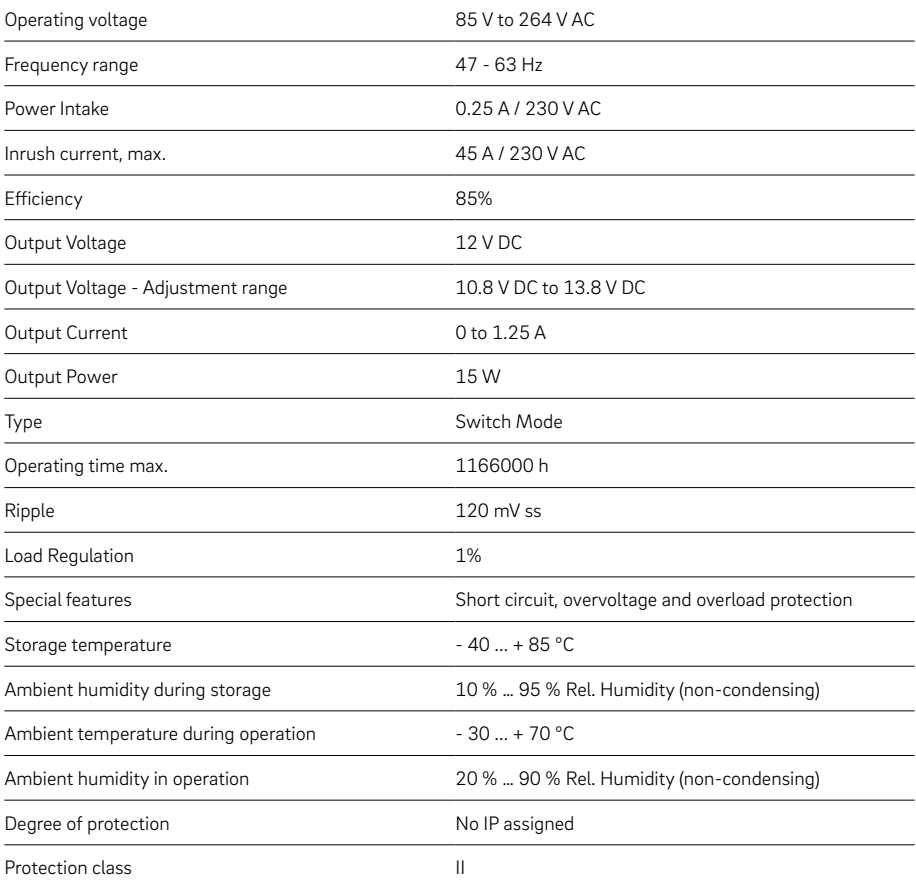

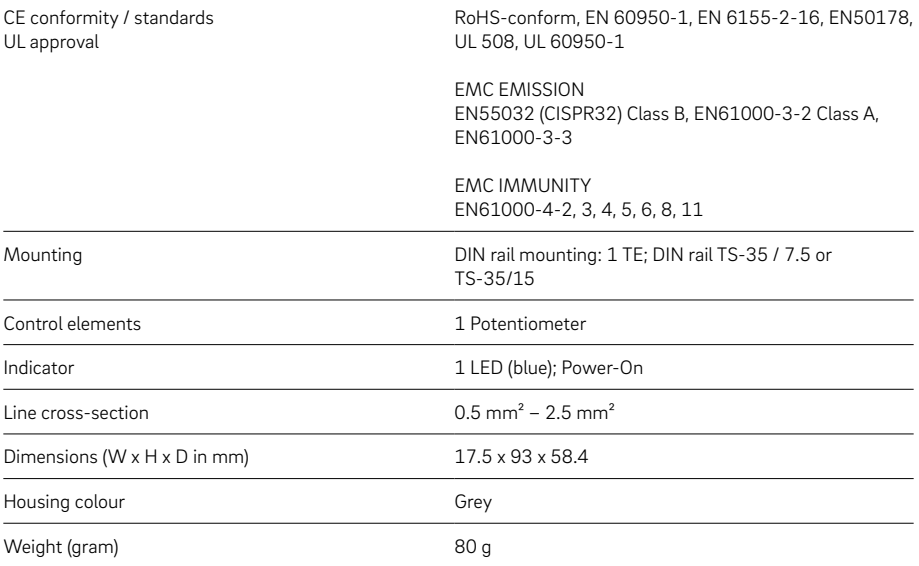

This document is protected by copyright. All rights based on this are reserved. No part of this publication may be translated, reproduced or transmitted in any form or by any similar means, electronic or mechanical, photocopying, recording or otherwise, or stored in a data retrieval system.

Our verbal and written advice with regard to usage is based on years of experience and standardised assumptions and is provided to the best of our knowledge. The intended use of REHAU products is described comprehensively in the technical product information. The latest version can be viewed at www.rehau.com/TI. We have no control over the application, use or processing of the products. Responsibility for these activities therefore remains entirely with the respective user/processor. Where claims for liability nonetheless arise, they shall be governed exclusively according to our terms and conditions, available at www.rehau.com/conditions, insofar as nothing else has been agreed upon with REHAU in writing. This shall also apply for all warranty claims, with the warranty applying to the consistent quality of our products in accordance with our specifications. Subject to technical changes.

© REHAU AG + Co Rheniumhaus 95111 Rehau Germany

#### w[ww.rehau.com/contact](http://www.rehau.com/contact)

954654 EN 03.2021